### **Yleiskatsaus**

ACV-8305W-kameran pika-aloitusopas

**Tärkeää:** 

DENVER 360°:n kamera on kaksiobjektiivinen digitaalinen panoraamakamera. Uusinta teknologiaa hyödyntämällä kameralla voidaan tallentaa panoraamavideoita ja -kuvia, ja saat täysin uudenlaisen

panoraamakokemuksen.

### **Tärkeää**

- Lue tämä käyttöopas huolellisesti läpi ennen tuotteen käyttämistä.
- Ota valmiiksi esille yksi 32 Gt:n (luokkaa 6-10) Micro SD -kortti.
- Tarkista kameran lataus. On suositeltavaa ladata akku täyteen ennen käyttöä (kunnes latauksen merkkivalo sammuu).
- Hae Apple Storesta ja Google Playstoresta "Denver 360° action camera", sitten lataa ja asenna se.

### **Kameran tietoja**

- 1. LCD-näyttö
- 2. Virtapainike/tilapainike
- 3. Wi-Fi-merkkivalo (punainen)
- 4. Virran merkkivalo (punainen)/latauksen merkkivalo (sininen)
- 5. WiFi-painike/MENU-painike
- 6. Varattu-merkkivalo (punainen)
- 7. Suljinpainike/OK-painike
- 8. Objektiivi × 2
- 9. Kolmiomutteri
- 10. Liitäntöjen suojakansi (USB/Micro SD)
- 
- 11. Kaiutin
- 12. Mikrofoni
- 13. Narun aukko
- 14. Nollausaukko

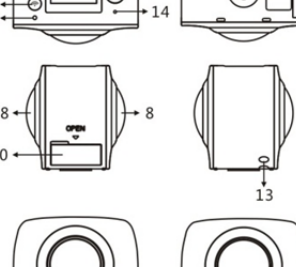

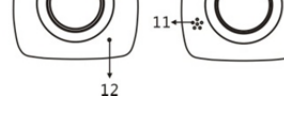

### **Pikaopas**

### **1. SD-kortin asennus:**

Aseta esille ottamasi Micro SD -kortti korttipaikkaan oikealla olevan kuvan osoittamalla

tavalla.

### **Tärkeää:**

- Kortin on oltava suurinopeuksinen Micro SD -kortti luokkaa 6–10, sillä muutoin laite ei välttämättä toimi normaalisti.
- Kytke aina kameran virta pois päältä ennen kortin asettamista tai poistamista.

### **2. Virran kytkeminen päälle/pois päältä**

Virran päällekytkentä: Pidä pohjassa virtapainiketta n. 2 sekuntia ja vapauta se, kunnes se antaa äänimerkin. Näyttöruutu valaistuu alla esitetyn mukaisesti ja ilmaisee, että tuote on toimintavalmis (virrankytkennän jälkeen oletuksena käytössä on videotoimintatila).

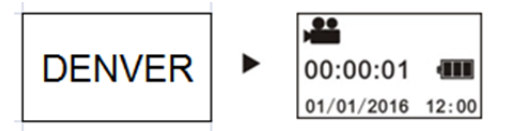

### **Tärkeää:**

 Jos virta ei kytkeydy päälle, lataa kamera ensin ja katso syttyykö sininen merkkivalo latauksen aikana. Jos se syttyy, laite latautuu.

**Virran poiskytkentä:** Kun lopetat kuvaamisen, pidä pohjassa virtapainiketta n. 3 sekuntia ja vapauta se. Näyttöön ilmaantuu "GOODBYE", ja se kytkeytyy pois päältä. Jos kameraa ei käytetä 3 minuuttiin virransäästötilassa (oletus), se kytkeytyy automaattisesti pois päältä.

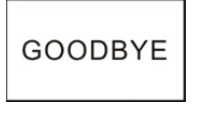

### **3. Lataus**

Käytä lataukseen tuotteen pakkauksessa mukana tulevaa datakaapelia. Merkkivalo palaa latauksen aikana jatkuvasti sinisenä. Kun lataus on valmis, sininen merkkivalo sammuu.

- 
- Jos käytät muuta laturia, varmista ennen käyttöä, että lähtöteho on 5 V/0,5 A - 5 V/2,0 A.

### **4. Video- tai valokuvaus**

Tässä kamerassa on sekä videokuvaus- että valokuvaustilat. Painamalla virran päällekytkennän jälkeen painiketta MODE (virtapainike) vaihdat eri tilojen välillä, ja tilan kuvake näkyy ruudulla.

**Videokuvaus:** Paina videotilassa suljinpainiketta, jonka jälkeen kamera alkaa kuvata. Näyttöruudussa näytetään kuvausaika.

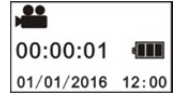

### (Enintään 2 Gt videotallennetta, sitten lopettaa. Käynnistettävä uudelleen kamerasta manuaalisesti.)

**Videokuvauksen lopettaminen:** Lopeta kuvaaminen videokuvauksen aikana painamalla suljinpainiketta. Video tallentuu automaattisesti kameran muistikortille. Samalla näyttöruudussa näytetään videokuvauksen jäljellä oleva aika alla kuvatun mukaisesti:

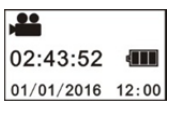

**Valokuvaus:** Ota valokuvaustilassa valokuvia painamalla valokuvapainiketta. Näyttöruudussa näytetään valokuvan jälkeen jäljellä oleva määrä kuvia (arvio), joka kameran muistikortille voidaan tallentaa.

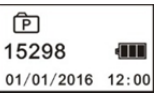

### **5. Asetusvalikko**

Pääset asetusvalikkoon pitämällä pohjassa WiFi-painiketta n. 2 sekuntia (kuten alla):

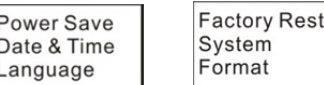

### **Valikon käyttö:**

Siirrä kursoria valikkotilassa WiFi-painikkeella. Hyväksy suljinpainikkeella. Siirry edelliseen valikkoon tai poistu valikkotilasta pitämällä pohjassa WiFi-painiketta.

### **Valikkotoimintojen selitykset:**

**Virransäästö:** Aseta virransäästötila. Voit asettaa kameran kytkemään virransäästötilan päälle, kun tietty aika on kulunut. Vaihtoehdot ovat 1 min/3 min/5 min tai Power-save mode off (virransäästötila pois päältä). **Treffiaika:** Aseta kameran järjestelmän aika manuaalisesti. **Kieli:** Aseta kameran järjestelmän kieli, oletuskieli on englanti. **Tehdasasetusten palautus:** Palauta tehdasasetukset. **järjestelmä:** Tarkastele järjestelmän ja muistikortin tietoja. **Muoto:** Alusta muistikortti.

### **Tärkeää:**

Alustettaessa kaikki muistikorttiin tallennetut tiedot menetetään. Ole varovainen käyttäessäsi tätä toimintoa!

### **6. Kuinka lisävarusteita käytetään oikein**

On erittäin suositeltavaa käyttää valmistajan alkuperäisiä lisävarusteita. Siten käyttökokemuksesta ja valokuva- ja videotehosteista tulee paremmat.

**Kolmijalka:** Kierrä kolmijalan mutteri kiinni kameran pohjassa olevaan ruuvin reikään. Se toimii sekä käsikäyttöisenä tai kiinteänä laitteena.

# ACV-8305W-kameran pika-aloitusopas<br>Käsikäyttöinen kolmijalka Tärkeää

# **Paikoilleen kiinnitetty kolmijalka**

### **Toista panoraamavideoita tai -kuvia**

Huomautus: Videot tai kuvat voidaan näyttää oikeanlaisellla panoraamanäkymällä vain älypuhelimessa, tabletissa tai PC-tietokoneessa.

### **1. Toistaminen matkapuhelimella tai tabletilla**

Näytä panoraamavideot tai -kuvat matkapuhelimessa tai tabletissa näitä vaiheita noudattamalla.

### **Lataa sovellus:**

Lataa ja asenna laitesovellus hakemalla App Storesta tai Google Playstoresta hakutermillä "Denver 360° action camera".

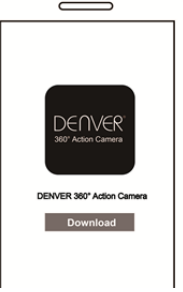

### **Yhdistä matkapuhelin ja kamera: muodosta WiFi-yhteys matkapuhelimen ja kameran välille**

i. Kytke kameran WiFi-yhteys päälle: Paina kameran WiFi-painiketta, jolloin näyttöruudussa näkyy "WI-FI ON" ja sen jälkeen "ACV8305\_XXXX". Oletussalasana on "1234567890".

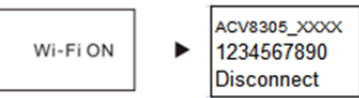

ii. Kytke matkapuhelimen WiFi-yhteys päälle, etsi yhteyspiste "ACV8305\_XXXX" ja yhdistä.

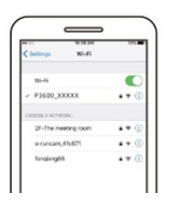

iii. Jos yhteys on muodostettu, kameran näyttöruudussa näkyy alla oleva kuva.

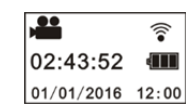

**Avaa sovellus:** Avaa Denver 360° action camera -sovellus matkapuhelimella tai tabletilla ja valitse oikeasta yläkulmasta "Search for Camera" (etsi kamera).

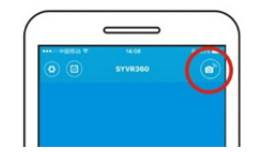

**Tiedoston lataaminen:** Siirry kamerakansioon, valitse ladattava tiedosto ja lataa se napauttamalla.

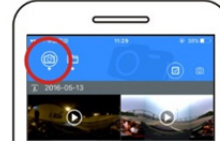

**Toistaminen:** Valitse tiedosto matkapuhelimesta ja toista se napauttamalla.

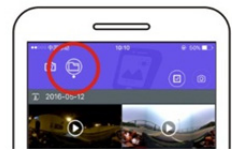

## **Tärkeää**

Edellisten ohjeiden seuraaminen on suositeltavaa videon tai kuvan parhaan HD-laadun saavuttamiseksi.

Muista tarkistaa ennen yhteyden muodostamista, että SD-kortti on asetettu oikein kameraan.

Se ei vaikuta yhteyden muodostuksen jälkeen matkapuhelimen tai tabletin 4G-tietoliikenteeseen.

### Jakaminen:

Videoita voidaan liittää yhteen ja jakaa kamerasta latauksen jälkeen mobiililaitteeseen, kuten älypuhelimeen, tablettiin jne.

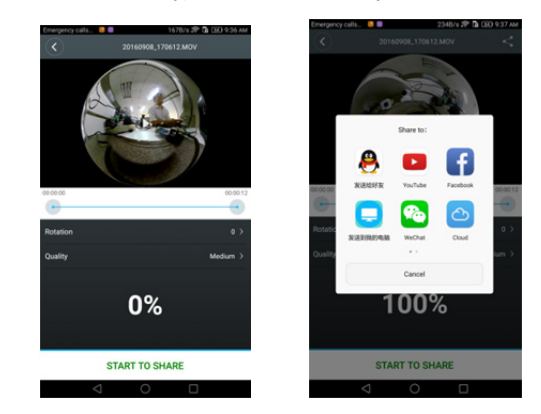

Valitse "START TO SHARE", jolloin videoiden yhteenliittäminen alkaa. Kun videot on liitetty yhteen, ne voidaan jakaa YouTuben, Facebookin, Wechatin, QQ:n jne. kautta. Jaettuja videoita voidaan hakea palveluiden verkkosivustoilta tai -sivuilta.

Huomautus: Yhdistetty videotiedosto on formaatissa .mp4.

### **Panoraamatoiston tehosteet**

pieni planeetta

**kalansilmä** 

**tasonäkymä** 

Toistosovelluksella toistettaessa voidaan valita seuraavista tehosteista.

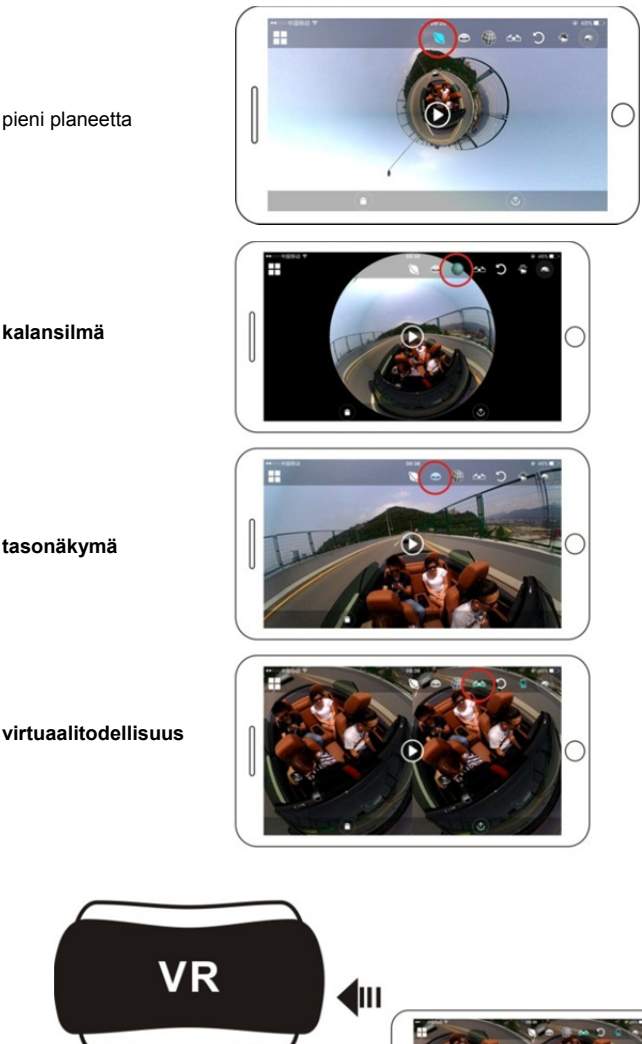

### ACV-8305W-kameran pika-aloitusopas

### **2. PC:n tai kannettavan tietokoneen avulla toistaminen**

Käyttämällä PC:tä katselukokemus on parempi, ja voit muokata tai jakaa videoita. Voit tehdä sen seuraamalla alla kuvattuja vaiheita:

**Toisto-ohjelman lataaminen ja asentaminen:** Avaa PC:n tiedostonhallinta ja asenna ohjelma CD-levyltä tai lataa ja asenna Denver 360° action camera

Player verkkosivulta http://www.denver-electronics.com/pc-software-for-denver-acv-8

### 305w/.

**Muistutus:** Jos alla kuvatun mukainen valintaikkuna ilmaantuu näkyviin asennuksen aikana, valitse YES ja jatka asennusta.

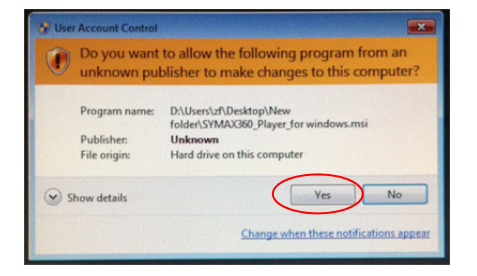

### **Videon tai kuvan lataaminen PC:lle:**

 Yhdistä kamera ja PC käyttämällä tähän tuotteeseen liitettyä USB-datakaapelia. Liittämisen jälkeen kameran näyttöruudussa näkyy "MSDC".

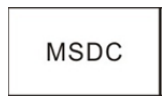

 Avaa Oma tietokone ja valitse VIDEO- tai JPG-kansio siirrettävältä levyltä. Valitse ladattava tiedosto ja lataa se PC:lle määritettyyn sijaintiin.

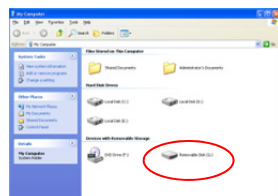

**Toisto-ohjelman käynnistäminen:** Avaa PC:lle ladattu video tai kuva toisto-ohjelmassa.

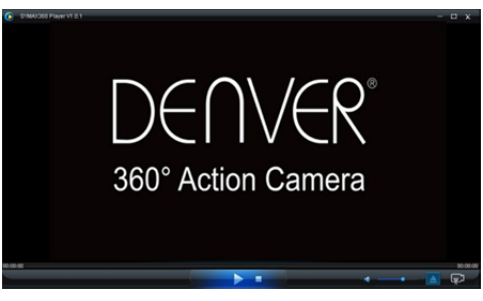

### **Videon toisto toisto-ohjelmalla**

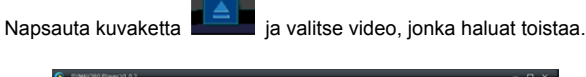

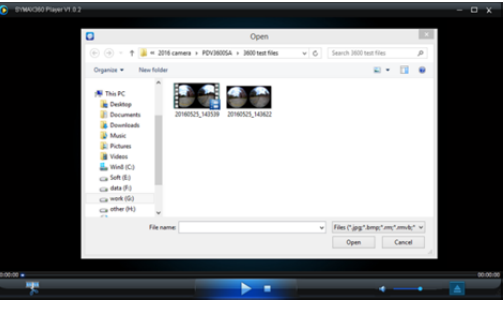

Kun toistat videota, liikuta hiiri oikeaan yläkulmaan, jolloin näet eri tiloja (taso/planeetta/käänteinen). Napsauta sitä, jolloin näet eri tehosteita. Painamalla hiiren painiketta ja siirtämällä sitä voit katsoa videota koko 360 asteen alueelta.

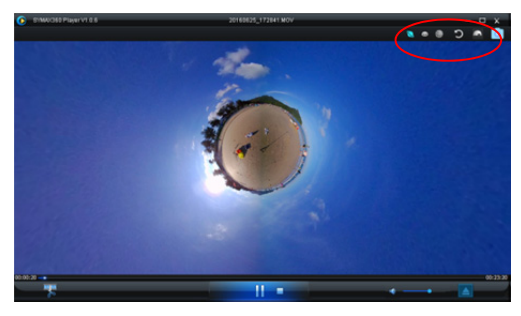

### **Videon muokkaus ja jakaminen:**

Tällä laitteella tallennettuja videoita ja kuvia voidaan muokata ja jakaa, kuten edellisessä kuvassa on esitetty. Niitä voidaan jakaa YouTubessa, Facebookissa ja joillain muilla suosituilla verkkosivustoilla.

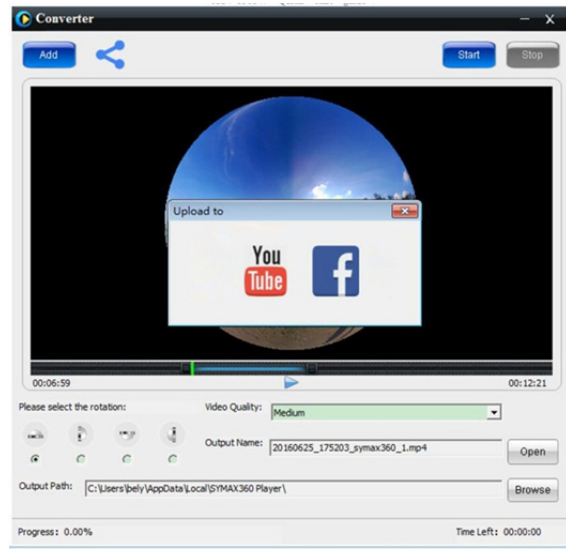

### **Tärkeää:**

Nykyisillä videoverkkosivustoilla käyttäjien lähettämät videot pakataan automaattisesti. Tämä saattaa johtaa siihen, että videot näyttävät erilaisilta verkkosivustolla kuin omalla laitteella.

### **Tekniset tiedot:**

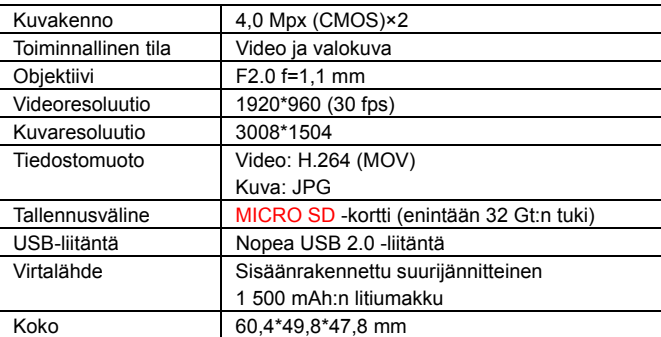

### **Käyttövalmistelut**

- Tuotteessa on sisäänrakennettu akku. Älä altista sitä suoraan tulelle, se saattaa aiheuttaa räjähdyksen tai muita vaaroja.
- Tuote saattaa lämmetä pitäaikaisen käytön tai suoralle auringonvalolle altistumisen seurauksena. Tämä on normaalia.
- Jos kamera käytön aikana lakkaa toimimasta tai ei vastaa toimintoihin, käynnistä se uudelleen painamalla neulalla nollauspainiketta n. 3 sekunnin ajan.
- Älä käytä kameraa tiloissa, joiden lämpötila on alle 0 °C tai yli 40 °C, tai se ei ehkä kytkeydy päälle normaalisti.
- Älä käytä kameraa kosteissa tiloissa, sillä kosteus saattaa vaurioittaa kameran tärkeitä osia.
- Älä laita kameraa suoraan veteen.
- Älä käytä kameraa lataamisen aikana, sillä se saattaa pysäyttää järjestelmän tai aiheuttaa muita häiriötä tai epäasianmukaista kuumenemista.
- Älä anna objektiivin joutua kosketuksiin kovien esineiden kanssa, jotta se ei vaurioidu.

Kiitos uudelleen tuotteen hankinnasta. Pidä hauskaa sen kanssa!

## KAIKKI OIKEUDET PIDÄTETÄÄN, TEKIJÄNOIKEUS/DENVER

ELECTRONICS A/S

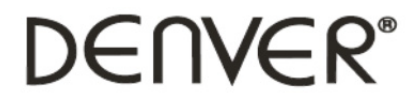

www.denver-electronics.com

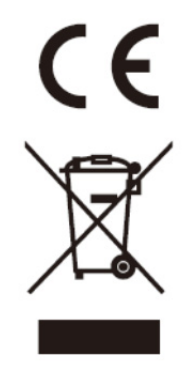

Sähkö- ja elektroniikkalaitteet sekä niissä käytettävät paristot sisältävät materiaaleja, komponentteja ja aineita, jotka voivat olla vahingollisia terveydelle ja ympäristölle, jos jätemateriaalia (pois heitettävät sähkö- ja elektroniikkalaitteet sekä paristot) ei käsitellä asianmukaisesti.

Sähkö- ja elektroniikkalaitteet sekä paristot on merkitty alla olevalla rastitetun jäteastian symbolilla. Symboli kertoo, ettei sähkö- ja elektroniikkalaitteita tai paristoja saa hävittää kotitalousjätteen mukana vaan ne on hävitettävä erikseen.

On tärkeää, että loppukäyttäjänä viet käytetyt paristot oikeaan keräyspaikkaan. Tällä tavoin voit varmistaa, että paristot kierrätetään lain mukaan eivätkä ne vahingoita ympäristöä.

Kaikkiin kaupunkeihin on perustettu keräyspisteitä. Sähkö- ja elektroniikkalaitteet sekä paristot voi viedä itse ilmaiseksi pisteisiin tai ne voidaan kerätä suoraan kotoa. Lisätietoja saat kuntasi tekniseltä osastolta.

Maahantuoja: DENVER ELECTRONICS A/S Omega 5A, Soeften DK-8382 Hinnerup Tanska www.facebook.com/denverelectronics

Täten Inter Sales A/S vakuuttaa, että tämä malli DENVER (ACV-8305W) on direktiivin 2014/53/EU olennaisten vaatimusten ja sitä koskevien direktiivin muiden ehtojen mukainen. Vaatimustenmukaisuusvakuutus on saatavissa osoitteesta: Inter Sales A/S Omega 5A, Soeften DK-8382 Hinnerup Tanska